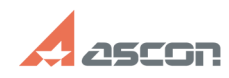

**FAQ Article Print**

## **Шаблоны карт по ГОСТ 3.1103-20[..]** 07/27/2024 06:55:13

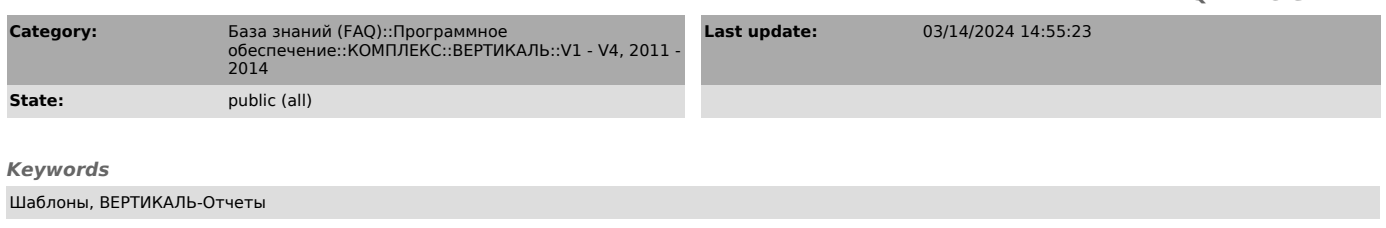

## *Problem (public)*

В 2011 году ряд ГОСТов был аннулирован и заменен на другие. Где можно скачать шаблоны карт, сделанные по актуальным ГОСТам?

## *Solution (public)*

Импортировать шаблоны карт можно двумя способами:

- 
- 1. С помощью утилиты ImportCards\_GOST2011.exe. Для этого необходимо:
- а) запустить утилиту и настроить соединение с БД, в которую будут
- импортированы карты;<br>б) выбрать пользователя, от имени которого будет производиться импорт;<br>в) включить опцию "Обновление настроек ВЕРТИКАЛЬ" и нажать кнопку<br>"Обновить".

2. Можно сохранить шаблоны карт в БД с помощью ВЕРТИКАЛЬ-Отчеты из архива TemplatesCards\_GOST2011.7z.

Архив с шаблонами карт (TemplatesCards\_GOST2011.7z) и утилита ImportCards\_GOST2011.exe находятся во вложении.

Список добавляемых карт отчетов:

\_гост 3.1103-2011 \_гост 3.1103-2011.основной \_гост 3.1105-2011 КЭ (ГОСТ 3.1105-2011 Форма 6-6а) КЭ (ГОСТ 3.1105-2011 Форма 7-7а)<br>КЭ (ГОСТ 3.1105-2011 Форма 8-8а)<br>КЭ (ГОСТ 3.1105-2011)<br>Технологическая инструкция (ГОСТ 3.1105-2011 Форма 5-5а)<br>ТЛ (ГОСТ 3.1105-2011 Форма 3)<br>ТЛ гор. (ГОСТ 3.1105-2011 Форма 1)<br>ТЛ гор. (ГО

Эти шаблоны карт можно использовать в ВЕРТИКАЛЬ версии не ниже 2011SP2.